# Riavvio della serie SPA100 con l'utility di configurazione basata sul Web  $\overline{\phantom{a}}$

## Obiettivo

Se alcune impostazioni del dispositivo sono state modificate o il dispositivo non funziona correttamente, il dispositivo viene riavviato o riavviato. Per rendere effettive alcune delle nuove configurazioni eseguite sul dispositivo o per aggiornare tutte le applicazioni e i servizi, è necessario riavviare il dispositivo. Per prestazioni ottimali, si consiglia un riavvio periodico. L'obiettivo di questo documento è riavviare gli adattatori per telefono analogico (ATA) della serie SPA100 con l'utility di configurazione basata sul Web del dispositivo.

### Dispositivi interessati

·SPA serie 100 Phone Adapter

### Versione del software

·v1.1.0

#### Procedura di riavvio

Passaggio 1. Accedere all'utility di configurazione Web e scegliere Amministrazione > Riavvia. Viene visualizzata la pagina Reboot (Riavvia):

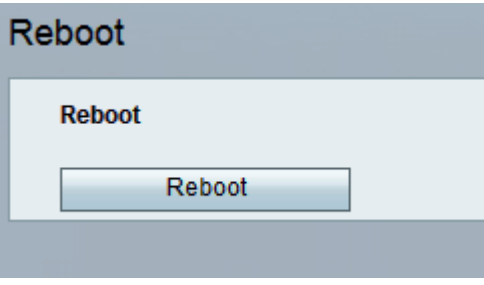

Nota: Tutti i servizi associati verranno riavviati durante un riavvio. Si consiglia di salvare il lavoro corrente prima di un riavvio per evitare perdite di dati.

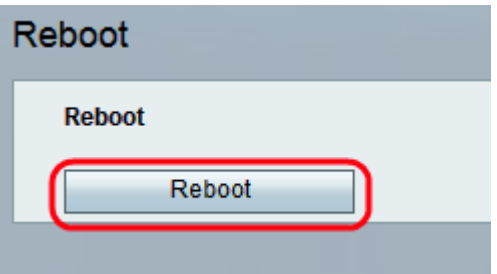

Passaggio 2. Fare clic sul pulsante Riavvia per riavviare ATA e tutti i servizi. Viene visualizzato un messaggio di avviso.

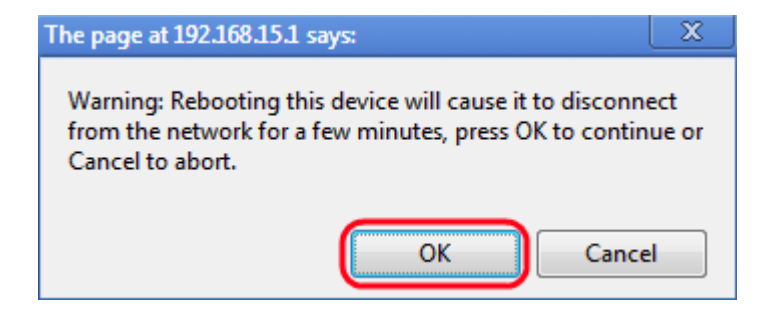

Passaggio 3. Fare clic su OK per riavviare i dati quando viene visualizzato il messaggio di avviso. L'amministratore viene riportato alla pagina di accesso.